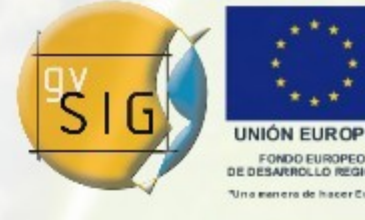

# Maven en gvSIG

#### Novedades de desarrollo en gvSIG 2.0

http://www.gvsig.gva.es [http://www.gvsig.org](http://www.gvsig.org/)

César Ordiñana Arquitecto Software gvSIG DiSiD Technologies S.L. cordinyana@gvsig.org

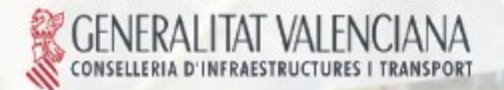

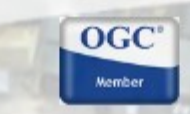

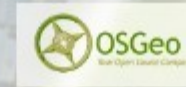

Avanzando junto

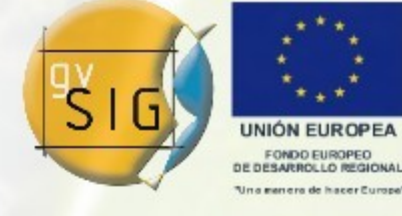

gvSIG. Geographic Information System of the Valencian Government

Copyright (C) 2007-2009 Infrastructures and Transports Department of the Valencian Government (CIT)

This file is free documentation; you can redistribute it and/or modify it under the terms of the GNU General Public License as published by the Free Software Foundation; either version 2 of the License, or (at your option) any later version.

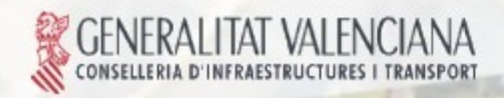

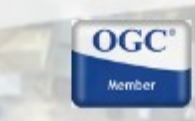

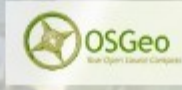

Avanzando junt

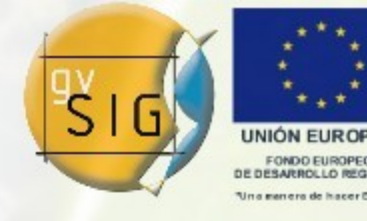

### TEMAS A TRATAR

- 1.- Introducción a maven
- 2.- Configuración inicial
- 3.- Compilar gvSIG
- 4.- Trabajando con un proyecto gvSIG
- 5.- Próximos pasos
- 6.- Recursos de maven disponibles

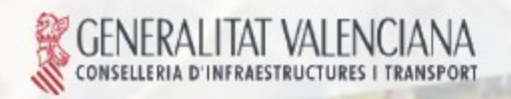

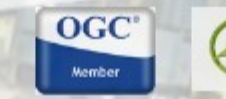

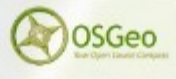

Avanzando junt

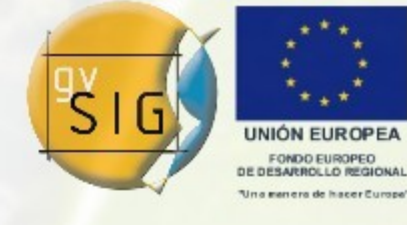

Avanzando ju

## 1.- INTRODUCCIÓN A MAVEN

Maven es una herramienta para la gestión y construcción de proyectos software.

- Objetivos principales:
	- Facilitar el proceso de compilación y construcción del proyecto.
	- Generar documentación técnica de calidad.
	- **Proporcionar guías de desarrollo basadas en buenas prácticas.**

 $OGC$ 

- Configuración: el archivo pom.xml
- **Versión 2.x**

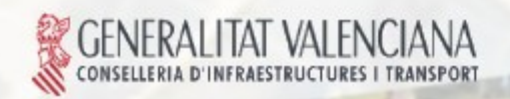

### 1.- INTRODUCCIÓN A MAVEN Introducción

- **Configuración por convención.**
- Estructura de proyecto por defecto:

project |-- pom.xml -- src |-- main | |-- java -- resources  $\sim$  1.1 -- test |-- java -- resources

**Tareas típicas preparadas: compilar, empaquetar, etc.** 

**OGC** 

**OSGeo** 

Uso desde consola: *mvn OBJETIVO (e*j: *mvn compile)*

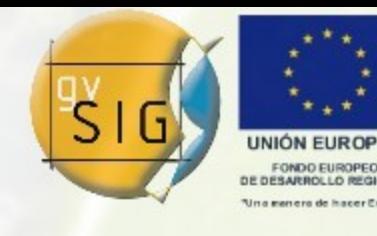

Avanzando junto

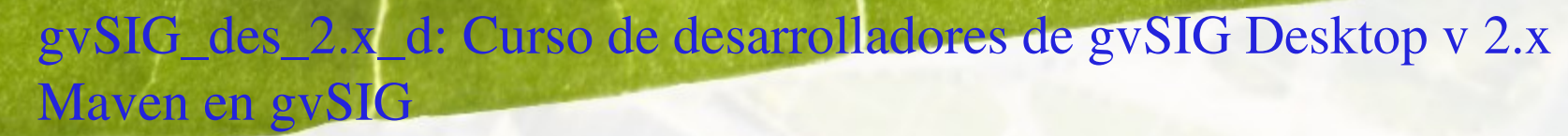

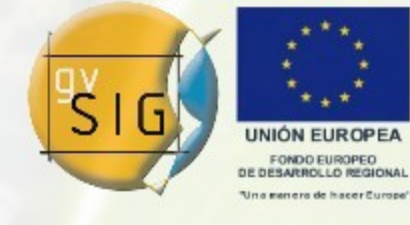

Avanzando ju

### 1.- INTRODUCCIÓN A MAVEN **Plugins**

- Maven está compuesto por una serie de plugins que podemos registrar y configurar a través del archivo pom.xml.
- Los más usados habitualmente están registrados y configurados por defecto.
- Cada plugin suele proporcionar una guía de uso y documentación sobre sus parámetros.

 $OGC$ 

- **Repositorios de plugins:** 
	- <http://maven.apache.org/plugins/>
	- <http://mojo.codehaus.org/plugins.html>

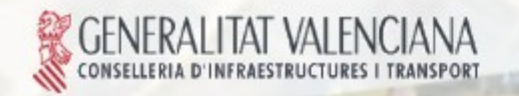

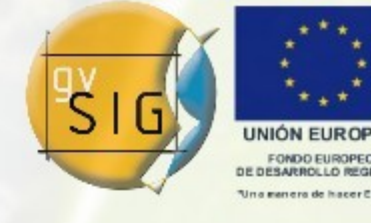

Avanzando jun

### 1.- INTRODUCCIÓN A MAVEN Repositorios

- ¿Qué es un repositorio de maven?
- **Tipos:** 
	- Local: ubicación en disco local donde maven guarda las dependencias que se va descargando y construyendo.
	- Remoto: servidores de dependencias a los que maven va a buscar cuando no encuentra una dependencia en nuestro repositorio local.
		- Repositorio por defecto.
		- Repositorio de gvSIG.

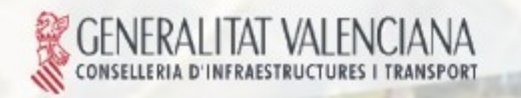

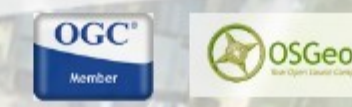

- 1.- INTRODUCCIÓN A MAVEN Objetivos habituales
- mvn compile
- **I** mvn test
- mvn package
- **u** mvn install
- **m**vn deploy
- **m**vn clean

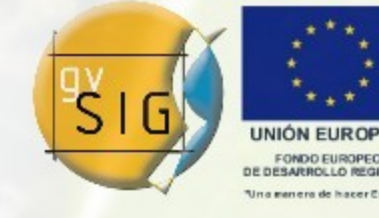

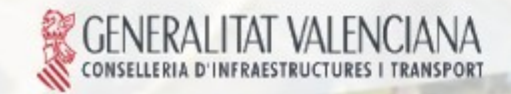

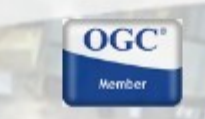

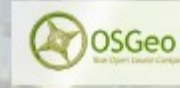

Avanzando junto

**OGC** 

OSGeo

- 2.- CONFIGURACIÓN INICIAL Requisitos previos
- $\blacktriangleright$  Eclipse >= 3.2
- **Plugin de subversion para eclipse** 
	- Subclipse
	- Subversive
- $JDK \ge 1.5$ 
	- Preferiblemente la de Sun
	- Con GCJ no funciona

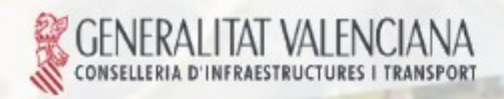

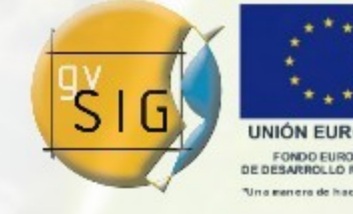

Avanzando junto

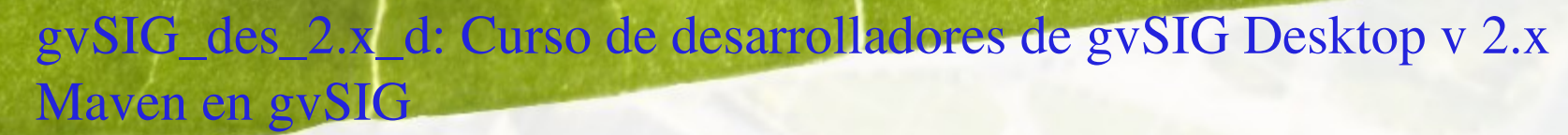

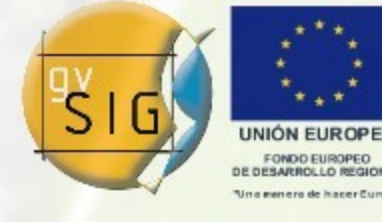

Avanzando juni

### 2.- CONFIGURACIÓN INICIAL Maven

- Preinstalado en *build/maven*
- Si lo vamos a usar desde consola, deberemos incluir en el *PATH: build/maven/bin*
- Acceso de escritura al repositorio maven de gvSIG: el archivo *settings.xml*

```
 <servers>
```
<server>

<id>gvsig-ftp-repository</id>

<username>maven</username>

<password>CLAVE\_USUARIO\_MAVEN</password>

**OGC** 

OSGeo

</server>

</servers>

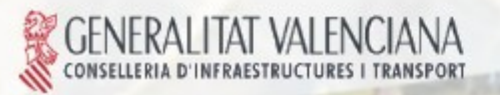

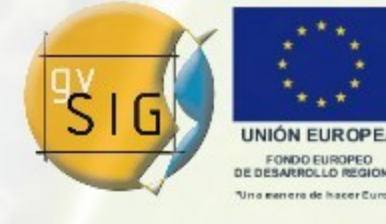

### 2.- CONFIGURACIÓN INICIAL Montar un espacio de trabajo en Eclipse

¿A quién va orientado este punto?

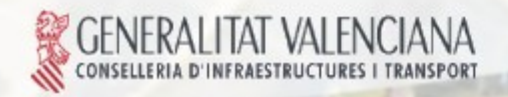

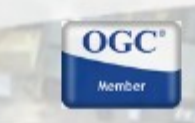

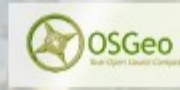

Avanzando junto

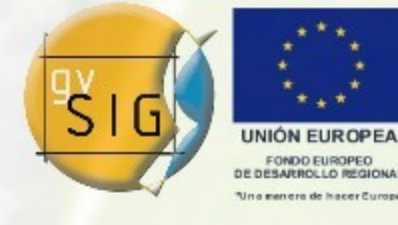

Avareando jun

- 2.- CONFIGURACIÓN INICIAL Montar un espacio de trabajo en Eclipse (I)
- **Arrancar eclipse y crear workspace**
- **Establecer encoding ISO-8859-1**
- Compatibilidad Java 1.5
- **Registrar repositorio de subversion de gvsig** 
	- Público:<http://subversion.gvsig.org/gvSIG>

 $OGC$ 

- Desarrollo:<https://gvsig.org/svn/gvSIG>
- **Descargar proyecto build**
- Abrir vista *Ant*

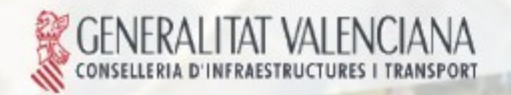

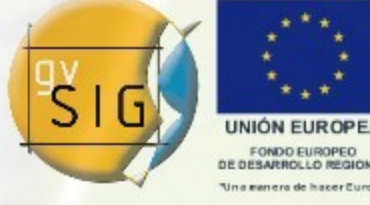

- 2.- CONFIGURACIÓN INICIAL Montar un espacio de trabajo en Eclipse (II)
- **Instalar configuración básica de maven para gvSIG**
- Configurar eclipse para maven
- Validar variable *M2\_REPO*
- Abrir *build.xml* de gvSIG estándar
- **Descargar todos los proyectos**
- **Importar proyectos en eclipse**

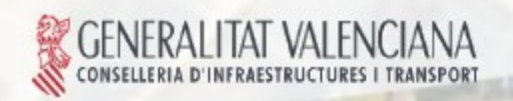

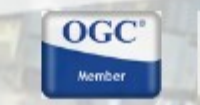

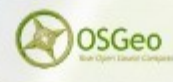

Avanzando jun

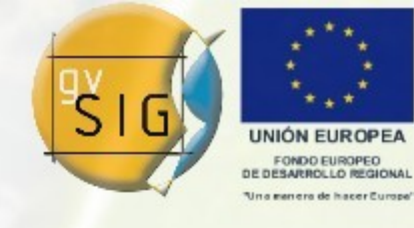

- 2.- CONFIGURACIÓN INICIAL Integración con eclipse
- **Existen un par de plugins disponibles, aunque todavía no ha** salido ninguno oficial (proyecto Eclipse IAM)
- Maven es capaz de generar la configuración de proyecto de eclipse
	- mvn eclipse: eclipse
	- mvn eclipse:clean para borrarlo o generar uno nuevo
- Estos proyectos generados necesitan una variable de entorno que apunte al repositorio local de maven:
	- mvn eclipse:add-maven-repo -Declipse.workspace=WORKSPACE\_PATH
- **Invocar a maven en eclipse desde las Herramientas externas**

OSGeo

Avanzando junio

 $OGC$ 

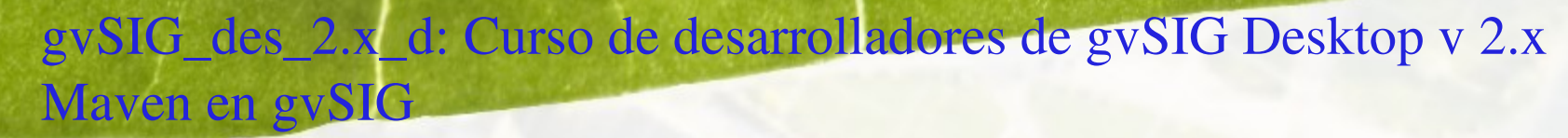

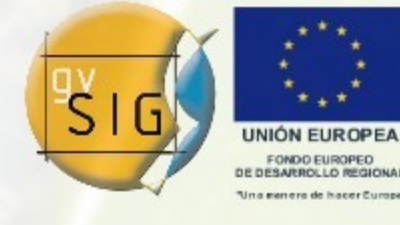

### 3.- COMPILAR GVSIG Grupo de proyectos (I)

- Maven permite trabajar con lo que llama módulos (estructura multiproyecto)
- **En gvSIG se ha definido un proyecto multimódulo para cada** grupo de proyectos, por funcionalidad comun.

build

...

`-projects |-gvsig-base |-gvsig-cdc-compat |-gvsig-coverage |-gvsig-coverage-base

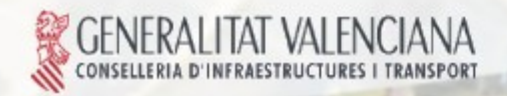

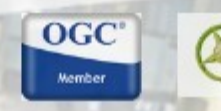

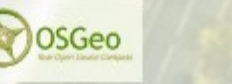

Avanzando juni

- 3.- COMPILAR GVSIG Grupo de proyectos (II)
- **Por ejemplo, el grupo de GPE contiene:** 
	- libGPE
	- · libGPE-XML
	- libGPE-GML
	- libGPE-KML
	- extGPE-gvSIG
- Cualquier objetivo de maven que invoquemos en un grupo, se invocará recursivamente en todos los proyectos o subgrupos.

**OSGeo** 

**OGC** 

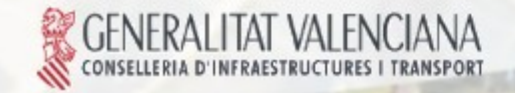

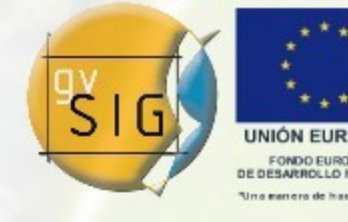

Avanzando juni

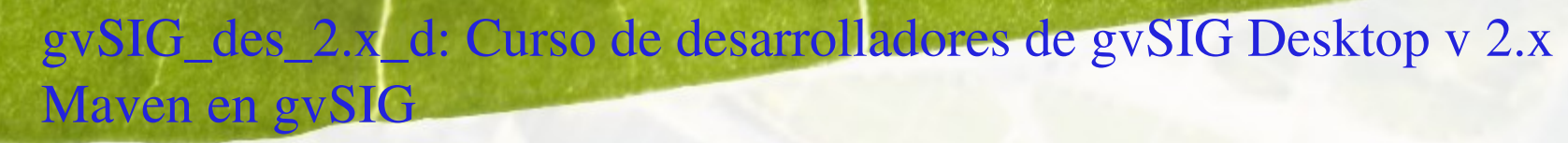

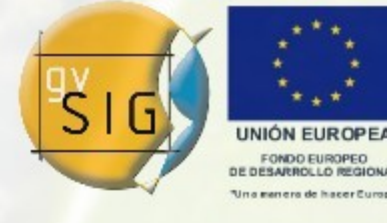

Avanzando juni

### 3.- COMPILAR GVSIG gvSIG completo

- **Existen dos grupos para hacer un build de gvSIG** 
	- gvSIG-base: conjunto de proyectos básicos para tener un gvSIG mínimo.
	- gvSIG-standard: representa el build completo de gvSIG.
- **Para generar el build:** 
	- Abrimos el *build.xml* del build que nos interese
	- mvn install

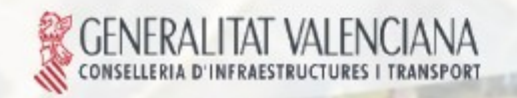

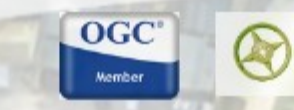

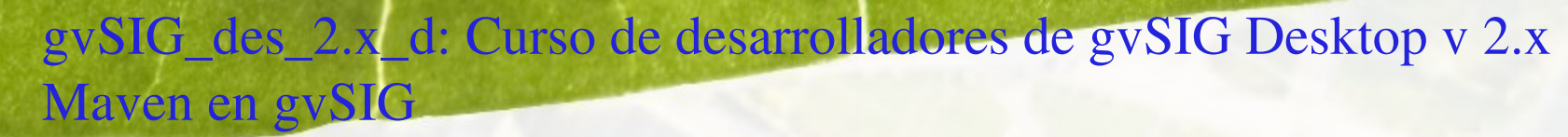

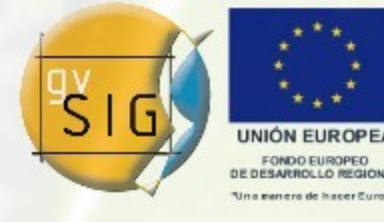

Avanzando juni

### 3.- COMPILAR GVSIG Arrancar gvSIG

- **Tenemos dos opciones para arrancar gvSIG:** 
	- Desde eclipse:
		- Run > Run Configurations > Java Application
			- gvSIG Linux/Mac/Windows
		- También se puede usar para depurar
	- Desde consola:
		- *build/product/gvSIG.sh* (ó *.bat*)

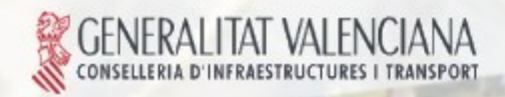

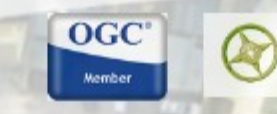

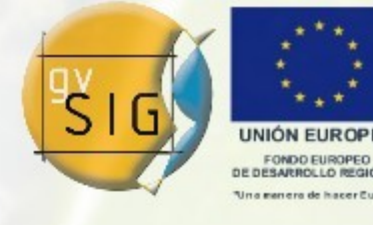

Avanzando ju

- 3.- COMPILAR GVSIG Librerías nativas y Java ME CDC
- Librerías nativas:
	- Se ha preparado un mecanismo para construir y gestionar dependencias con librerías nativas.
	- Se verá en detalle en la charla sobre JNI del próximo día.
- **Java ME CDC** 
	- Algunos de los proyectos *Core* de gvSIG se van a emplear, tanto en la versión desktop, como en mobile.
	- Para activar la compilación para mobile de estos proyectos, hay que activar el perfil *cdc*: *mvn -P cdc install*

OSGeo

 $OGC$ 

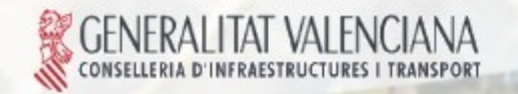

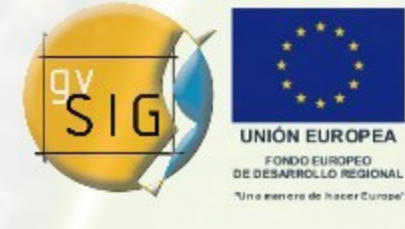

Avanzando ju

- 4.- TRABAJANDO CON UN PROYECTO GVSIG Crear una nueva librería (I)
- Existe un arquetipo o plantilla de maven para la creación de proyectos de tipo librería de gvSIG
- **Tenemos que proporcionar los siguientes datos:** 
	- groupId: identificador de grupo. Habitualmente gvsig.org.
	- artifactId: id de artefacto, nombre de proyecto y nombre base para los jars. También paquete principal. Ej:

 $OGC$ 

- org.gvsig.tools
- org.gvsig.fmap.dal
- versión: versión inicial del nuevo proyecto.

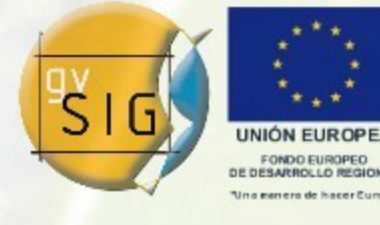

Avanzando ju

- 4.- TRABAJANDO CON UN PROYECTO GVSIG Crear una nueva librería (II)
- Desde eclipse:
	- En Herramientas externas: *create library*

#### Desde consola:

mvn archetype:generate \ -DarchetypeGroupId=org.gvsig \ -DarchetypeArtifactId=org.gvsig.maven-archetype.library \ -DgroupId=GROUPID \ -DartifactId=ARTIFACTID \ -Dversion=VERSION \ -Dpackage=ARTIFACTID

■ Cuando termine, importar el nuevo proyecto en eclipse

 $OGC$ 

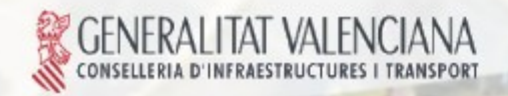

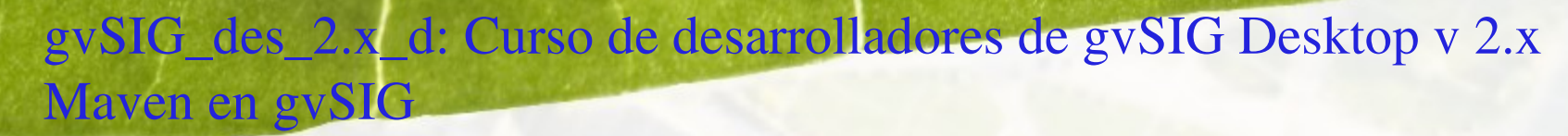

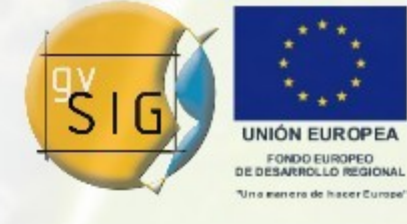

- 4.- TRABAJANDO CON UN PROYECTO GVSIG Crear una nueva extensión
- Los mismos parámetros que en el caso de una librería.
- **Desde eclipse** 
	- En Herramientas externas: *create extension*

#### **Desde consola**

mvn archetype:generate \ -DarchetypeGroupId=org.gvsig \ -DarchetypeArtifactId=org.gvsig.maven-archetype.extension \ -DgroupId=GROUPID \ -DartifactId=ARTIFACTID \ -Dversion=VERSION \ -Dpackage=ARTIFACTID

**Finalmente, importar también el proyecto** 

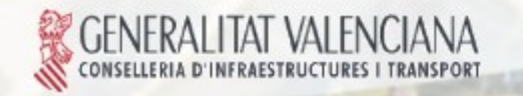

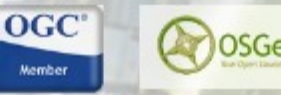

Avanzando ju

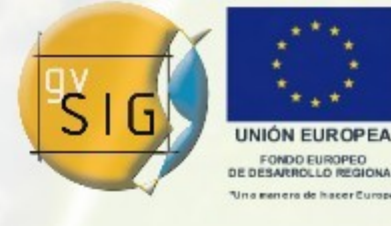

Avanzando ju

- 4.- TRABAJANDO CON UN PROYECTO GVSIG Compilar mi proyecto
- **Podemos emplear maven en un proyecto:** 
	- Desde consola, dentro del directorio donde se encuentra el archivo pom.xml
	- **Desde los launchers de eclipse**
- Compilar: *mvn compile*
- **Tests unitarios: mvn test**
- Generar jars e instalar en el repositorio local: *mvn install*
- Desactivando los tests: mvn -Dmaven.test.skip=true install (eclipse: *mvn install (no tests)*)

 $OGC$ 

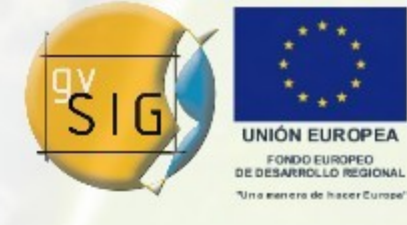

Avanzando ju

- 4.- TRABAJANDO CON UN PROYECTO GVSIG Desplegar mi proyecto
- Para los proyectos de tipo extensión, se añade un perfil que permite su instalación sobre gvSIG:
	- *install-extension*
- Dicho perfil está activo por defecto, para instalar basta con un: *mvn install*
- Además de las tareas habituales del *install*, se encarga de copiar todos los archivos necesarios al directorio de extensiones de gvSIG.

 $OGC$ 

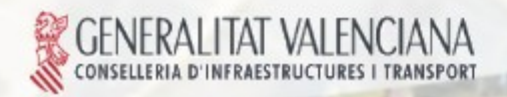

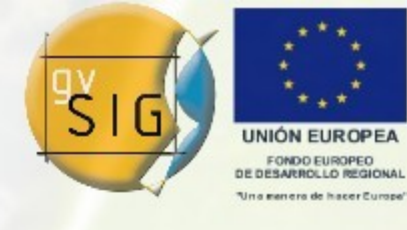

Avanzando ju

- 4.- TRABAJANDO CON UN PROYECTO GVSIG Publicar mi proyecto
- Cuando terminemos una versión de nuestro proyecto, podemos publicarlo para que esté disponible para el resto de proyectos.
- La publicación consiste en subir los jars de binarios y fuentes al repositorio maven de gvSIG, mediante:
	- mvn deploy
- Si queremos publicar también el javadoc, activaremos el perfil *release*:
	- *mvn -P release deploy* (eclipse: *mvn deploy release*)

 $OGC$ 

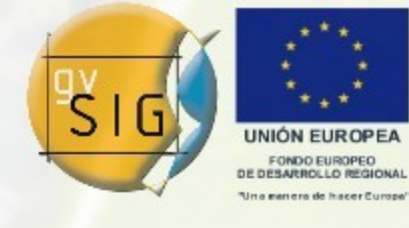

Avanzando ju

- 4.- TRABAJANDO CON UN PROYECTO GVSIG Generación de documentación e informes
- Generación de documentación específica:
	- Javadoc: *mvn javadoc:javadoc*
- **Maven site:** conjunto de páginas de informes de maven enlazadas, con un menu que nos permite navegar por todos los documentos generados.
- **Extrae información del pom.xml y de las dependencias**
- Generación:
	- *mvn site*
	- Resultado, dentro del proyecto en: *target/site*

 $OGC$ 

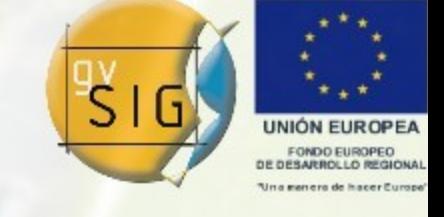

Avanzando juni

- 4.- TRABAJANDO CON UN PROYECTO GVSIG Añadir o actualizar una dependencia (I)
- Las dependencias se definen en el pom.xml. Ej:

<dependency> <groupId>org.gvsig</groupId> <artifactId>org.gvsig.tools</artifactId> <version>2.0-SNAPSHOT</version> </dependency>

- **Pasos para añadir una dependencia externa:** 
	- Buscar en el repositorio oficial de maven
	- Si la hemos encontrado, incluir la dependencia en el pom.xml

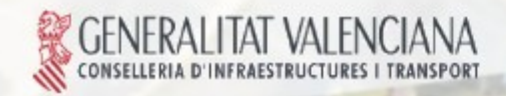

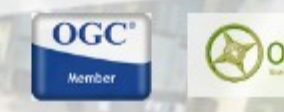

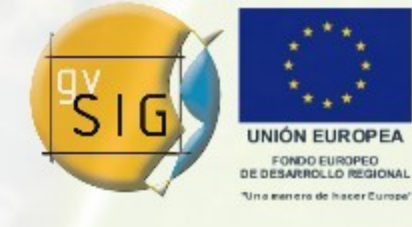

Avanzando jun

- 4.- TRABAJANDO CON UN PROYECTO GVSIG Añadir o actualizar una dependencia (II)
- **Pasos para añadir una dependencia externa:** 
	- Sino la encontramos:
		- Pedir al proyecto original que se suba al repositorio oficial de maven
		- Mientras, solicitar que se suba al repositorio de gvSIG

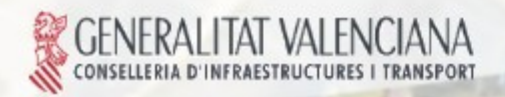

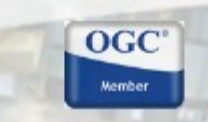

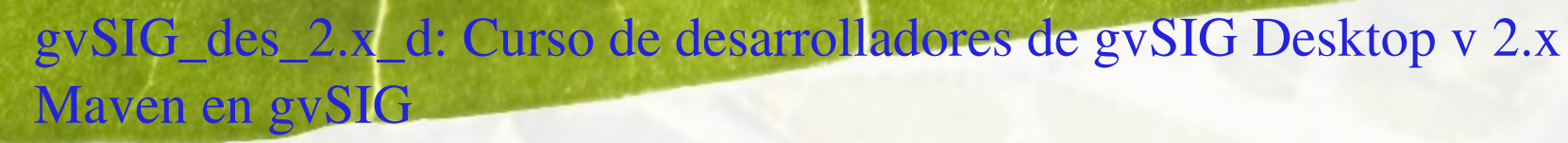

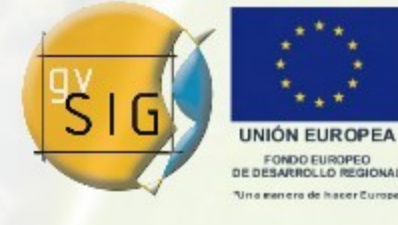

# 5.- PRÓXIMOS PASOS

- Montar espacio de trabajo sobre gvSIG instalado como binario
- **Publicación del site de los proyectos**
- **Eliminar la configuración de proyecto de Eclipse del** repositorio de fuentes.
- Separación entre tests unitarios y de integración o funcionales.

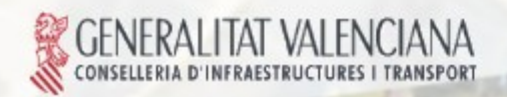

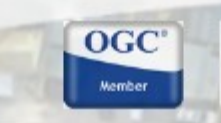

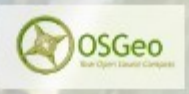

Avanzando jun

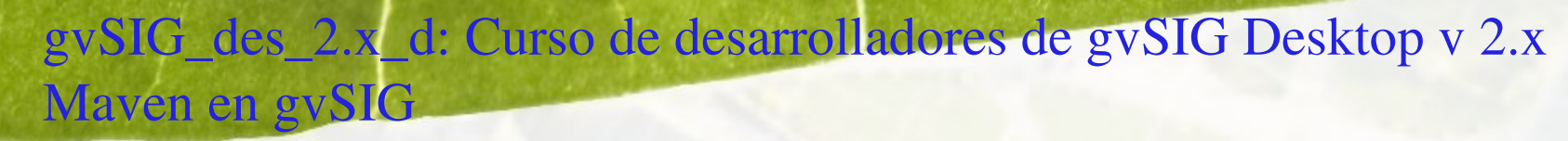

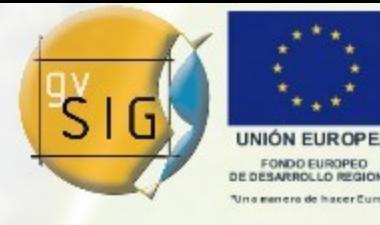

- 6.- RECURSOS DE MAVEN
- [http://maven.apache.org](http://maven.apache.org/)

La web del proyecto maven

- <http://repository.sonatype.org/index.html> El buscador de dependencias del proyecto maven
- <http://mojo.codehaus.org/>

El repositorio de plugins del proyecto Codehaus

**OGC** 

OSGec

- Libros:
	- Better builds with maven
	- Maven: The Definitive Guide

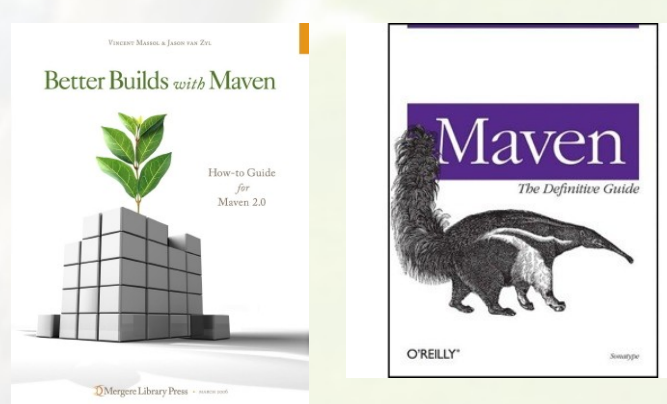

Avanzando ju

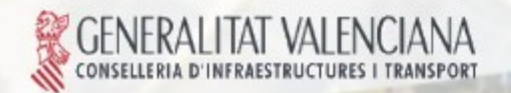